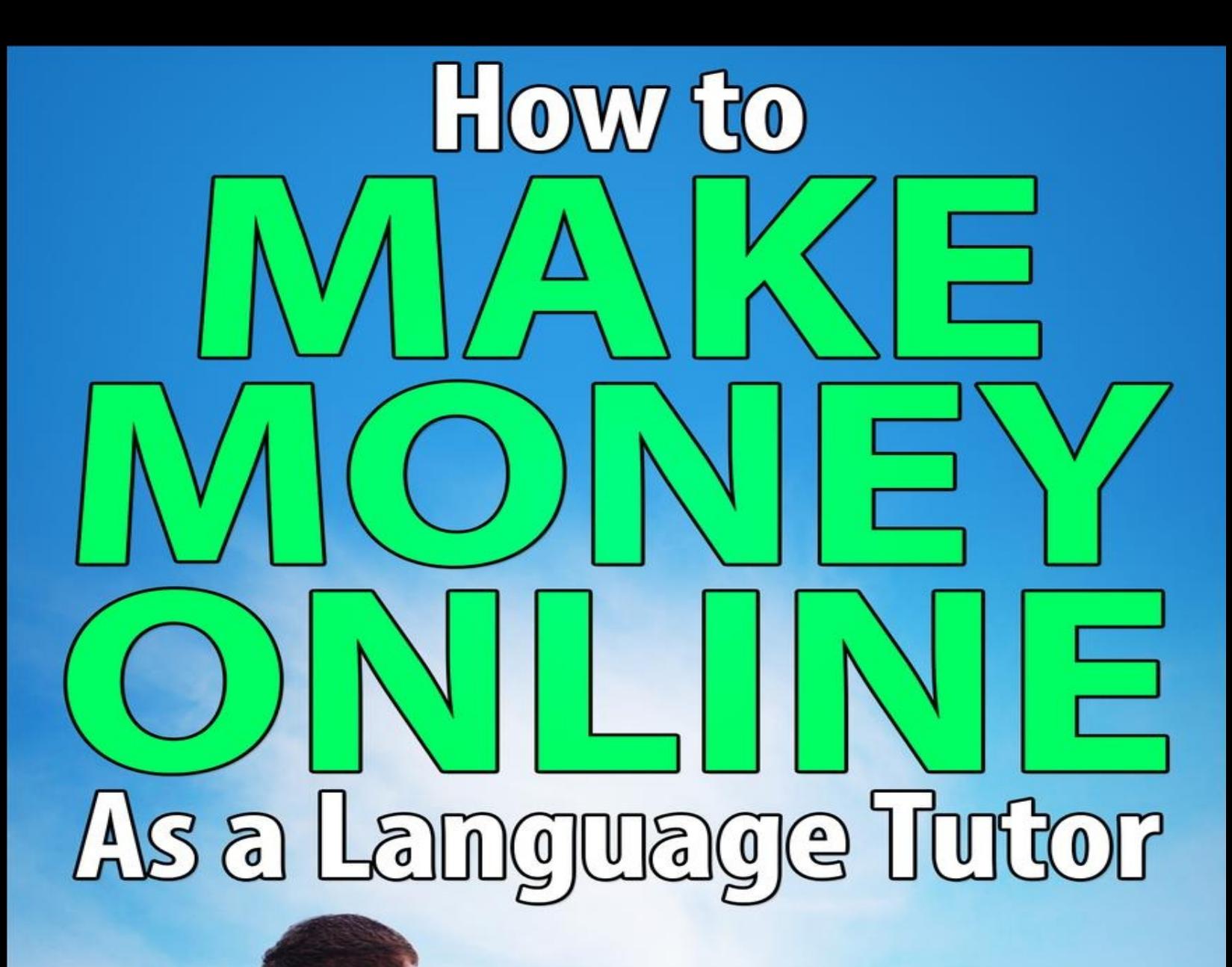

# MUHAMMAD **NA'IM**

# <span id="page-1-0"></span>HOW TO MAKE MONEY ONLINE AS A LANGUAGE TUTOR Na'im Muhammad

[www.onlineseiko.com](http://www.onlineseiko.com)

# **Table of Contents**

Title [Page](#page-1-0) How to Make Money Online As a [Language](#page-3-0) Tutor COPYRIGHT, LEGAL NOTICE, AND DISCLAIMER | COPYRIGHT 2015 BY [www.onlineseiko.com.](#page-4-0) ALL RIGHTS RESERVED WORLDWIDE. LIMIT OF LIABILITY/ [DISCLAIMER](#page-5-0) OF WARRANTY:

<span id="page-3-0"></span>*NOTE: Please edit the links later iA* Recommended Resources

> Check out Na'im [Muhammad's](http://www.onlineseiko.com) blog Follow Na'im on [Facebook!](https://www.facebook.com/pages/Online-Seiko/1651719258380858?ref=hl) Follow Na'im on [Twitter!](https://twitter.com/onlineseiko) Subscribe to Na'im [Muhammad's](https://www.youtube.com/channel/UC8k9HbslQ5hMi4qpU2pIpNg) YouTube channel! )

# <span id="page-4-0"></span>**COPYRIGHT, LEGAL NOTICE, AND DISCLAIMER**

# **COPYRIGHT 2015 BY [www.onlineseiko.com](http://www.onlineseiko.com/). ALL RIGHTS RESERVED WORLDWIDE.**

NO PART OF THIS BOOK MAY BE REPRODUCED, STORED IN A RETRIEVAL SYSTEM, OR TRANSMITTED IN ANY FORM OR BY ANY MEANS - ELECTRONIC, MECHANICAL, PHOTOCOPY, RECORDING, OR OTHER - EXCEPT FOR BRIEF QUOTATIONS IN PRINTED REVIEWS, WITHOUT PRIOR PERMISSION OF THE PUBLISHER.

REPRODUCTION OR TRANSLATION OF ANY PART OF THIS WORK BEYOND THAT PERMITTED BY SECTION 107 OR 108 OF THE 1976 UNITED STATES COPYRIGHT ACT WITHOUT PERMISSION OF THE COPYRIGHT OWNER IS UNLAWFUL. REQUESTS FOR PERMISSION OR FURTHER INFORMATION SHOULD BE ADDRESSED TO THE PUBLISHER. THIS PUBLICATION IS DESIGNED TO PROVIDE ACCURATE AND AUTHORITATIVE INFORMATION IN REGARD TO THE SUBJECT MATTER COVERED. IT IS SOLD WITH THE UNDERSTANDING THAT THE PUBLISHER IS NOT ENGAGED IN RENDERING LEGAL, ACCOUNTING, OR OTHER PROFESSIONAL SERVICES. IF LEGAL ADVICE OR OTHER EXPERT ASSISTANCE IS REQUIRED, THE SERVICES OF A COMPETENT PROFESSIONAL PERSON SHOULD BE SOUGHT.

# <span id="page-5-0"></span>**LIMIT OF LIABILITY/ DISCLAIMER OF WARRANTY:**

WHILE THE PUBLISHER AND AUTHOR HAVE USED THEIR BEST EFFORTS IN PREPARING THIS BOOK, THEY MAKE NO REPRESENTATIONS OR WARRANTIES WITH RESPECT TO THE ACCURACY OR COMPLETENESS OF THE CONTENTS IN THIS BOOK AND SPECIFICALLY DISCLAIM ANY IMPLIED WARRANTIES OF MERCHANTABILITY OR FITNESS FOR A PARTICULAR PURPOSE. NO WARRANTY MAY BE CREATED OR EXTENDED BY SALES REPRESENTATIVES OR WRITTEN SALES MATERIALS. THE ADVICE AND STRATEGIES CONTAINED HEREIN MAY NOT BE SUITABLE FOR YOUR SITUATION. THE PUBLISHER IS NOT ENGAGED IN RENDERING PROFESSIONAL SERVICES, AND YOU SHOULD CONSULT A PROFESSIONAL WHERE APPROPRIATE. NEITHER THE PUBLISHER NOR AUTHOR SHALL BE LIABLE FOR ANY LOSS OF PROFIT OR OTHER COMMERCIAL DAMAGES, INCLUDING BUT NOT LIMITED TO SPECIAL, INCIDENTAL, CONSEQUENTIAL, OR OTHER DAMAGES. ANY TRADEMARKS, SERVICE MARKS, PRODUCT NAMES OR NAMED FEATURES ARE ASSUMED TO BE THE PROPERTY OF THEIR RESPECTIVE OWNERS, AND ARE USED ONLY FOR REFERENCE. THERE IS NO IMPLIED ENDORSEMENT IF WE USE ONE OF THESE TERMS.

#### TABLE OF CONTENTS

Chapter 1: Select Which Language You Want to Teach Consider Teaching Your Native Language You Can Also Teach Multiple Languages If You're An Advanced Speaker Sometimes, It's Best to Go With the Most Popular Languages Chapter 2: Determine Your Preferences Select the Number of Hours per Day or Week Choose Your Hourly Rate Decide Upon the Cost of Your Packages Chapter 3: Create a Video Introduction Write Brief and Long Versions of the Script Memorization is Optional Upload to YouTube or YouKu Chapter 4: Sign up to iTalki Two Options: Email or Social Media You Can Enter Your Name, Email Address, and Password [Email] Or You Can Sign Up via Social Media Chapter 5: Fill in the Essential Information Add the Following Information to Your Profile: Name, Gender, Age, Birthplace, and Current Town/ City Also, Add Basic and Long Introduction, Brief Message to Other Users, and Current Time Finally, Enter Contact Information: Skype, Google Hangouts, and QQ Chapter 6: Apply to Become a Teacher Go to "Become a Teacher on iTalki" Fill Out the Form [and Upload the Introduction Video onto the iTalki Website] Select the Kind of Teacher You Want to Become: Community Tutor vs. Professional Teacher Chapter 7: Mission Accomplished! Await iTalki's Decision Get Accepted to Teach Your Language [s] If You Didn't Get Accepted...Don't Give Up! Go to the Teacher's Support Page For More Information About How to Give Good Lessons Extra Ninja Tips and Tricks

#### Introduction

Congratulations on getting *How to Make Money Online as a Language Tutor*! In this book, you will learn how to teach students from all over the world in whichever language (or languages) you are either proficient or fluent in by using the iTalki online platform. As a language tutor, you'll be able to offer lessons to international students while working wherever you want, whenever you want. However, completing any of the following steps incorrectly could cause a few difficulties as you get started.

All of the strategies in this book have been personally used by me. In fact, as of the day that I am finishing this book, I have offered my expertise to assist over 370 students who are either studying English or Japanese worldwide with the tips that I outline in this book. So, please rest assured that your skills as a teacher will greatly improve, as well.

That is why I had decided to share some of my all-time best pieces of advice regarding language pedagogies with you in this book. If you absorb, own, and apply the lessons provided here, you too can teach either your native language or proficient language (or both) with confidence and ease.

With that being said, let's get started with how to teach any language in the following chapter.

# Chapter 1: Select Which Language You Want to Teach

Step one is that you want to select which language you want to teach. The easiest thing to do in this case would be to consider teaching in your native language. In addition, teaching other languages, particularly languages in which you're proficient or fluent in (like a second language), will definitely help you in your teaching career. Or you might be interested in teaching one or some of the world's most popular languages if your native language is not among them.

### Consider Teaching Your Native Language

The best thing to do is to just consider teaching your native language, because it's the language that you're most familiar with. If you decide to do that, then you don't have to read the rest of this chapter. Feel free to go straight to the next one.

### Teaching Other Languages is Optional

You can also teach multiple languages if you're an advanced speaker in those languages. For instance, I have a lot of students who are fluent in other languages, as well as English, such as people from the Philippines. Or if you're good at communicating in multiple languages that don't include English—for instance, if you're Ukrainian, you might be good at Russian and Ukrainian—then, you will be able to increase your potential earnings as an online language teacher. Your primary advantage is that you will have been familiar with both (or several) languages from an early age; thus, they're like second nature to you. So, there are many different approaches that you can take to teach in multiple languages.

### Sometimes, It's Best to Go With the Most Popular Languages

However, it's best to sometimes go along with the most popular languages. Right now, among the most popular languages on iTalki are English, Chinese Mandarin, and Spanish. There's also Japanese, which is really common. In fact, the ten most widely spoken languages in the world, according to [www.infoplease.com](http://www.infoplease.com/), are:

- 1. Chinese
- 2. Spanish
- 3. English
- 4. Hindi
- 5. Arabic
- 6. Portuguese
- 7. Bengali
- 8. Russian
- 9. Japanese
- 10. Javanese

So, if you know one or some of the languages on the list really well, then, congratulations! The hardest part of the battle is already won as you can teach whichever one (or two) of those languages you want. Then, you'll definitely have an advantage when it comes to teaching languages online.

Chapter Review

- The best and fastest way to get started as an online language teacher is to simply teach your native language
- It's also possible for you to teach in multiple languages if you are either proficient or fluent in a language (or several) that is (or are) different from your own
- The way to make the most money as an online language teacher is to offer lessons in a really popular language if you're either fluent in or really knowledgeable about it

# Chapter 2: Determine Your Preferences

Step number two is to determine your preferences. In order to complete this step, you'll need to select the number of hours per day or week that you want to work. Also, you must choose which rate you will charge for your services per hour. It's best to reduce your hourly rates to attract new students in the beginning. Finally, you want to decide on the cost of your package, which is just the price that you would charge for five or ten sessions with one student. These mini steps will depend on a myriad of factors, of course.

Select the Number of Hours per Day or Week That You're Willing to Work For

The first thing that you want to determine is the number of hours per day or week which you're willing to work. Now, I know that a lot of people have jobs and careers, so many people start off tutoring for supplementary income to their current job. If that's you, no problem. You can always teach for perhaps two or three hours a day. It's entirely up to you. So, if you want to relax quite often, then, who knows? Maybe you can teach for five to seven hours per week. That would boil down to roughly an hour per day. Thus, it rests squarely on your shoulders.

Choose Your Hourly Rate

You also have to decide upon your hourly rates. On iTalki, for instance, there are many different types of rates that you can charge. There are the trial session rates, which refer to the trial (or initial test) sessions you offer to students. Basically, a trial session is a session where you teach someone for thirty minutes in a really general way so that they can get to know you better as a teacher; usually, you would inform them about your teaching style during this period of time. This is an optional service.

Then, there's instant tutoring, which is also optional. You can essentially teach whenever you want, as long as you're eligible to teach instant lessons. To become eligible, you must teach at least 4 lessons. Furthermore, an instant lesson lasts for roughly thirty minutes. In that case, you can choose to charge as much as you want for thirty minutes and if people are really in a hurry to learn new things or review certain grammar patterns or improve their pronunciation skills, then instant tutoring is perfect for them and you.

There's also the thirty minute rate option. It's similar to instant tutoring, except that people have to actually book the thirty minute lessons. The 45 minute option is about the same, except that it's for fifteen extra minutes. On iTalki, you can teach for up to 120 minutes at a time if that tickles your fancy.

Decide Upon the Cost of Your Packages

With packages, you have to choose the appropriate length. In essence, packages are series of lessons that are requested from someone who wants to learn from you. In other words, a student could either take multiple lessons with you in one go (i.e., one week) or over a particular length of time (such as a few months). In that case, the packages would be perfect for them. The rule of thumb would be to choose either five or ten lessons. Any number over that is superfluous. So, it would be best to stick to five or ten lessons for each package.

Also, you have to decide upon whether or not your lessons are going to be video and/ or audio enabled. Now, on iTalki, all of the sessions are audio-enabled. That's the minimum requirement. However, students tend to prefer video sessions over the audio-only option. Thus, if you want to teach through videos, you can also do that.

Chapter Review

- Select the number of hours per day and week that you want to work for
- In addition, you want to choose your hourly rate
- You can offer a number of various sessions: trial, instant, 30 min, 45 min, 60 min, 90 min, and 120 min
- It's best to choose a lower hourly rate to attract your first students
- Decide upon the cost of the packages that you want to offer

# Chapter 3: Create a Video Introduction

Step three is to create a video introduction. First, you should write both the brief and long versions of the script for the video. Notwithstanding, you could also choose to memorize the script or speak extemporaneously. Finally, the video introduction should be uploaded onto either YouTube or YouKu.

Write Brief and Long Versions of the Script

Now, the first thing that you'll do would be to write brief and long versions of the script. Basically, on iTalki, you have to write a brief introduction and a long introduction. The brief introduction is for people who may be in a hurry; so, you're outlining the most important parts about your teaching and yourself. In contrast, the long version is precisely that: you're providing people with the "full story" about your language learning career, as well as yourself and your teaching methods. So, the long version is where you have to be more specific.

#### Memorization is Optional

Memorization is optional for the scriptwriting process. You don't have to memorize the brief and long scripts. You can always read directly off of the computer screen like I did. Speaking of which, a quick story is that when I began my tutoring career on iTalki, I had a script, but I was really apprehensive to the point where I completely doubted my ability to memorize it. In response, I just read it off of the screen while I uploaded the video, which is actually the next step.

### Upload the Video onto YouTube or Youku

The next mini step is to upload the video onto YouTube or YouKu. Now, if you live in Mainland China, YouKu would be ideal for you, simply due to the fact that YouTube is banned there. Thus, you would have to use YouKu. However, if you live in the West or in any other country besides China, then you can visit YouTube. Simply upload the video there and you're done.

- Write brief and long versions of the script to get started on the video presentation
- You don't necessarily have to memorize the scripts
- After you've recorded the video, just upload it onto either YouTube or YouKu

# Chapter 4: Sign Up to iTalki

The fourth step is to sign up to iTalki. There are two options available to sign up with: email and social media. Thus, you can sign up by using either your email address or a social media account, such as Facebook, Twitter, LinkedIn, or Google.

Two Options to Sign Up: Email or Social Media

Now, there are two options to sign up to iTalki. You can use email or social media.

Option # 1: Email

On the email side, you just have to enter your name, your email address, and a password. You also have to verify that you're not a robot. Afterwards, just go to your email account that you used to sign up for iTalki and confirm it.

Option # 2: Social Media

The second step, which is much faster, would be to sign up through social media. Now, if you are concerned about maintaining your personal information on a popular social media platform such as Facebook, then email would emerge as a better option. However, if you're comfortable with iTalki gaining access to your social media account information, then that should be better.

- You should sign up for an iTalki account
- There are two basic ways to sign up: email and social media
- Social media is the fastest way to sign up to iTalki

# Chapter 5: Fill in the Essential Information

Step five is to complete the essential information, which would be the information on your iTalki profile. For starters, you should type in your name, gender, and age. In addition, you have to add both the basic and long introductions which you wrote for Step 3. To top it all off, it would be imperative for you to enter your social media contact information.

### Type in Your Name, Gender, and Age

You want to add the following information to your profile: your name, special ID, gender (optional), and your age (also optional). You have to provide information about your birthplace or hometown. You also have to mention where you currently live if it's different from your birthplace. Many students use this information when trying to determine when to book a lesson with you.

## Add the Basic and Long Introductions

Also, you want to add the basic and long introductions that you used to record your video introduction, as well as a brief message to other users. A good example of a brief introductory message would be the following: "Hello, guys. I'm Bob from Brazil. Please befriend me. If you want to learn Portuguese, then I'm your man". Then, you want to list your current time. So, wherever you are, you should add your current time zone there.

### Enter your Contact Information

Finally, you want to enter your contact information, such as your Skype ID, Google Hangouts or Google + username and your QQ number if you use QQ. This information is essential as it is used to establish a relationship with your prospective students.

- For your iTalki profile, type in your name, gender, and age
- The age and gender area fill-ins are optional
- Add the basic and long introductions which you wrote for Step 3
- Enter your social media contact information to build a relationship with your students

# Chapter 6: Apply to Become a Teacher

Step 6 is to sign up to become a teacher. To do this, go to the "become a teacher on iTalki" section, fill out the form there, and select the kind of teacher whom you want to become.

Go to the "Become a Teacher on iTalki" Section

On your account page, please click the "Become a Teacher on iTalki" button that's located on the bottom of the screen. It's located in the "Get Help" section under "Test Your English Level!" Nearby is the link to the iTalki Facebook page.

Fill out the Form [and Upload the Introduction Video]

After that, you fill out the form and upload the introduction video onto the iTalki website. That page is located [here](http://www.italki.com/teacher/apply?src=italki-footer).

Select the Kind of Teacher You Want to Become

Then, you want to select which kind of teacher you want to become. You have two options on iTalki: a community tutor or a professional teacher. Now, a community tutor is someone who doesn't have a degree or certification in teaching a particular language, which 9 times out of 10 would be his or her mother language. So, if you don't have a degree, but still want to teach your native language on iTalki, then it's best to become a community tutor.

However, if you have credentials, such as a degree or a certification from a course that specializes in helping people teach their native language, then you can apply to become a professional teacher. If you want to make more money, then obviously becoming a professional teacher is recommended, but if you just want to make a little bit of money for fun—maybe to buy a phone or whatever you want then you can definitely become a community tutor. But you can always upgrade to become a professional teacher down the road. That's what I did, actually. I was originally a community tutor, but I eventually became a professional teacher by taking and receiving my TEFL certification. So, that just goes to show that you can do that, as well.

- To apply to become a teacher on iTalki, go to the "become a teacher on iTalki" page
- Fill out the form and upload your introduction video onto iTalki
- Select the kind of teacher whom you want to become: a community tutor or a professional teacher

# Chapter 7: Mission Accomplished!

Step 7 is basically to make the finishing touches. First, you have to wait for iTalki to make its decision regarding your application. If you're accepted, you can finally start your career as an online language teacher. Then, go to the teacher's support page for more assistance.

#### Await iTalki's Decision

For this step, you have to wait for iTalki's decision regarding the status of your application. Now, this might take between 1 and 5 business days, but usually, it takes less time than that. They'll send an email to you fairly soon with the results.

### Get Accepted to Teach Your Language

After iTalki makes its decision, you'll receive an email basically telling you whether or not you got accepted. If you got accepted, yay! You're now able to teach your language and share your passion for language learning with people around the world who are interested in your native language or the languages that you signed up to teach.

### If Not, Don't Give Up

If you didn't get accepted, don't give up. All you have to do is just go to the administrators. Just send an email to iTalki asking them why you didn't get accepted. They'll tell you why so that you can use those reasons to edit your script and video. If you follow their advice, you'll get accepted at a later time.

#### Go to the Teacher's Support Page for More Information

For more information about how to give good lessons, please go to the Teacher's Support page on iTalki. It contains a wide variety of resources for every kind of teacher—from the community teacher getting started to the professional teacher who just taught his or her 1,000th session. So, if you want to give good lessons, taking regular visits to that page is a safe bet.

#### Extra Ninja Tips and Tricks

I have a few additional tips that I'd like to share with you. These tidbits of advice are based on my personal experiences as an iTalki teacher. If you want to give really good lessons, the best thing to do would be to be yourself, essentially. Especially in informal tutoring sessions, students tend to book more lessons with people whom they like. However, the fact of the matter is that not everyone is going to like you. So, it's just best to be yourself and if you're actually yourself, then you'll definitely get a lot of students. That's one of the pros of iTalki. There are many users on the website and that can definitely work in your favour.

Another thing that you can do—or another thing that you should do, rather—is to always attend the sessions. Always try to attend each session. That will improve your attendance rating, which will help boost your overall rating as a tutor. So, it's very important to be on time when it comes to the sessions.

Furthermore, it is recommended to go above and beyond to help your student, as well as prospective students (i.e., people who haven't booked your sessions yet). You can achieve this goal in a lot of ways, such as responding to respective students' messages if they send you one first. I routinely get between 5 and 10 messages like that every week. So, it's a huge plus to respond as quickly as possible to those messages.

Another thing that you can do is you can promote iTalki as an affiliate. There's an affiliate programme for teachers so that they can promote iTalki. If you promote iTalki successfully, through either blogging or videos or language forums, then you will be able to receive 80 ITC (or 8 USD) for each student. Now, the students don't have to book any of your lessons for you to receive a commission. That's the best part about it. In fact, you can make a decent income just by doing that! Isn't that awesome? )

- In order to become a teacher on iTalki, you must first wait for iTalki's decision
- If you get accepted, congratulations!
- If not, then send an email to the Support staff for further inquiries
- Regardless, please go to the Teacher's Support page to get more advice
- Good luck and have a wonderful career as an online tutor!